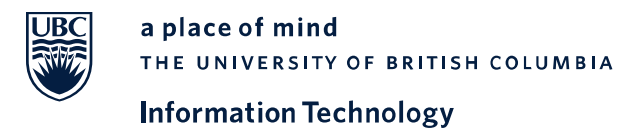

# **Enterprise Active Directory (EAD) Upgrade Project – Validating Your Integration**

### **Domain Controllers**

**For Vancouver** 

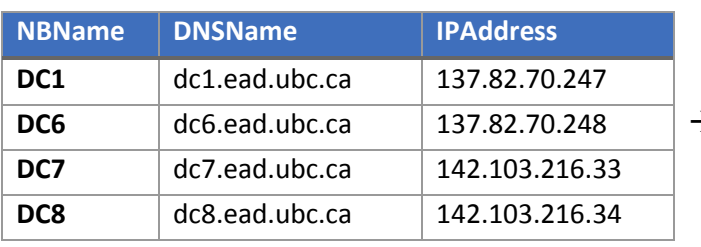

#### **Current Domain Controllers New Domain Controllers New Domain Controllers**

Applications can be connected to any of the following new DCs.

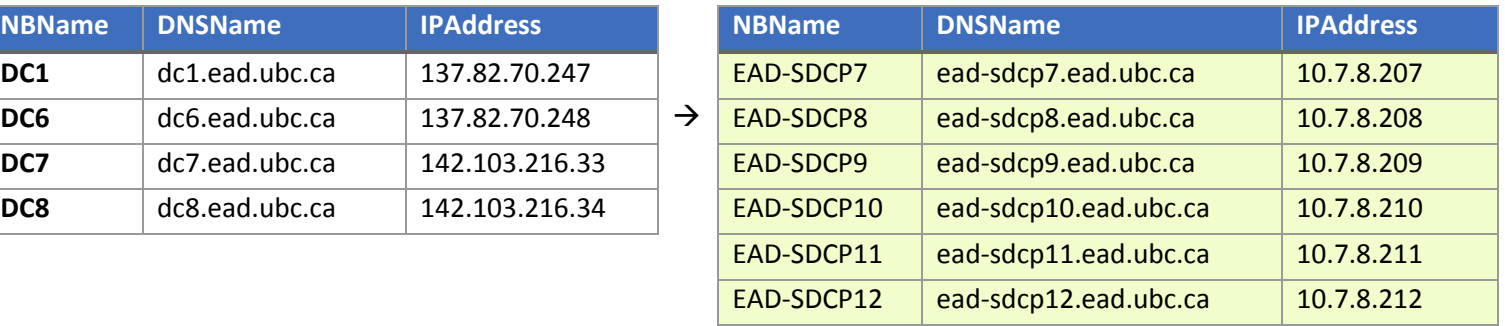

#### **For Okanagan**

#### **Current Domain Controllers New Domain Controllers New Domain Controllers**

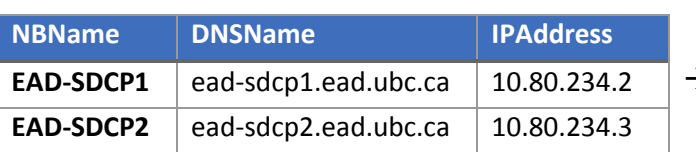

Applications can be connected to any of the following new DCs.

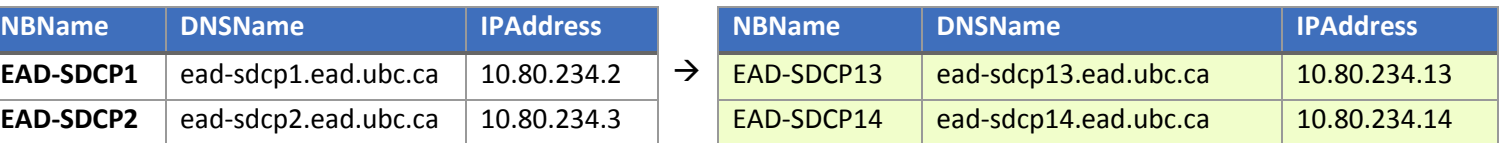

1

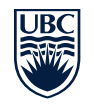

a place of mind THE UNIVERSITY OF BRITISH COLUMBIA **Information Technology** 

If you have applications using EAD, please complete the following:

## **Validation before new Domain Controller Server Deployment**

#### **Completion Date: Prior to November 14**

- Adjust department firewall exceptions for the new DCs. Configure to allow full IP access ingress and egress from your clients and servers to the EAD DCs.
- Confirm with the application vendor or documentation that Windows 2012r2 Active Directory is supported.
- Confirm with the application vendor or documentation the steps to modifying LDAP configuration.
- Validate workstation and server DNS configurations are using the CampusDNS servers and not EAD DNS servers.
- Prepare task checklist for production changes on November 14 (new servers) and November 17-27 (decommission servers).
- To fully validate your application in the EAD Testing environment (EADTST Domain), please send a request to our configuration assistance via IAM web form at<http://web.it.ubc.ca/forms/iam>

## **Post new Domain Controller Server Deployment**

#### **Completion Date: November 16**

Execute your checklist created pre-deployment stage which should include the following if applicable. These tasks would need to be completed prior to decommissioning the legacy Domain Controller servers.

- Modify the binding Domain Controller server name.
	- o If your application LDAP configuration requires a Server Name, URL, or Searchbase defined specifically to one Domain Controller, change the value to the Domain EAD.UBC.CA or a new Domain Controller name.
- Request and install a new Domain Controller server certificate.
	- o If your application creates a secure bind to a specific DC and using the EAD CA certificate is not sufficient, please contact us via IAM web form [\(http://web.it.ubc.ca/forms/iam\)](http://web.it.ubc.ca/forms/iam) and it will be emailed to you.
- Modify the application server's DNS configuration.
	- o If the application server cannot use CampusDNS and requires Active Directory DNS, change the values to an IP address of a new EAD Domain Controller to provide this service.
- Confirm that your application is working successfully.
	- o Perform successful application login attempts and validate the server's application log files are free of errors.

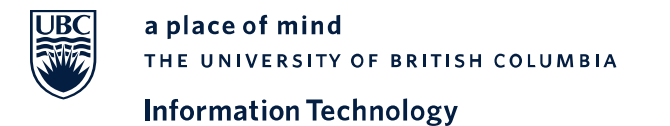

## **Post Decommission of each Legacy Domain Controller Servers**

#### **Completion Date: November 17-27**

- Confirm that your application is working successfully
	- o Perform successful application login attempts and validate the server's application log files are free of errors.

## **Support**

For more information, please visit [https://eadupgrade.share.ubc.ca](https://eadupgrade.share.ubc.ca/)

If you have any questions or concerns, please create a ticket a[t http://web.it.ubc.ca/forms/iam](http://web.it.ubc.ca/forms/iam)